Ch- 8 Fundamentals of qbasic

Pg 155

1 – Fill in the blanks :-

1.Beginners All Purpose Symbolic Instruction code

2.John Kemeny , Thomas Kurtz

3. CLS

4.END

5.Programming

6.F5

II Write the output :

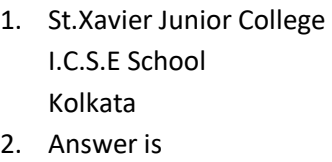

- 36
- 3. Virat Kohli Is the Captain
	- Of
	- Indian Cricket Team
- III. Find the Errors :-

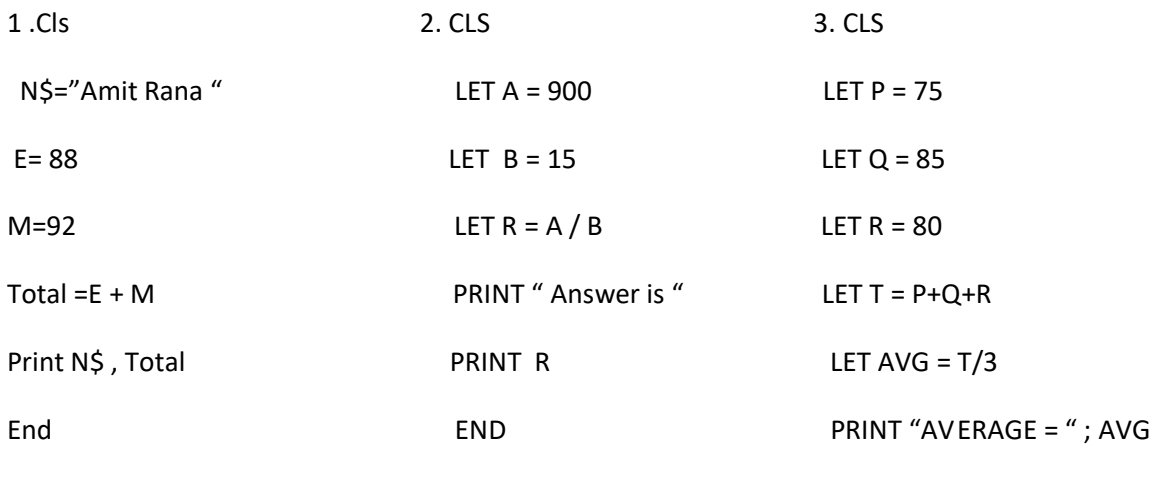

## I WRITE SHORT NOTES :=

1.NEW :- A Program always starts with the option "NEW " from the file menu . It allows the user to clear the working memory for a fresh storage of the next program .

2. CLS :- It clears the content of the output screen .It is generally used at the beginning of a program to avoid the display of the previous outputs .

3.RUN :- This command is used to execute the programs in QBASIC .This command can also be used by pressing the F5 Key .

4.PRINT :- The PRINT statement is used to display any data value or message on the screen .The syntax is :-PRINT <VARIABLE>

OR

PRINT < "MESSAGES">

5.END :- The END statement is used to terminate a program . It is used as the last statement of a program and it is an optional statement .

II ANSWER THE FOLLOWING :-

1. A program is step-by-step set of instructions given to a computer in computer Language to solve a problem .

Two version of BASIC language are :-

- a) GWBASIC b) QBASIC
- 2. The features of Qbasic are :-

i)they are user friendly.

ii)the syntax of the statements is very simple .

iii) it provides windows-based platform for writing the programs.

iv)it is a compiler –based language .

v)Removing errors can be done easily.

3.Two difference between command and statement are :-

Commands :-

i)It is a single word to perform a specific task . ii) it is a single instruction .

Statement :- i) these are the building blocks of a program . ii)These are the set of instructions to a program

4.The New program from File option allow us to clear the memory and enables for a fresh storage of the next program .

5.The steps to write a QBASIC program are :-

i)click Qbasic icon .The Qbasic window will open .

ii)Press 'ESC' key to clear the contents of the welcome screen .

iii)Select 'File 'menu and click the option 'New Program'.